**¿Conoces la potencia que B1 Integration Framework le otorga a tu ERP y tú empresa? Agosto 15, 2017**

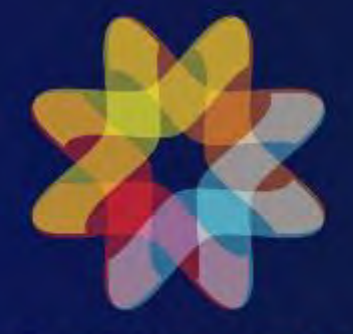

## **ASUGMEX**

Asociación de Usuarios SAP México

# **Equipo del Grupo de Interés B1**

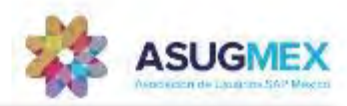

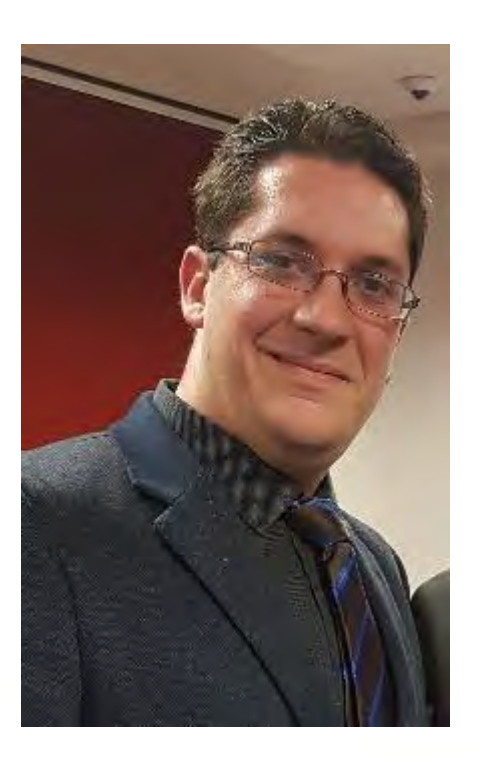

## **Juan Carlos Rodriguez Moreno** Consultor Especialista Sr. SAP B1 en EAS Consulting Experiencia previa: Más de 20 Implementaciones exitosas de SAP B1 entre Venezuela y México en 8 años. Gerencia de IT y Manejo de proyectos, Creación de reportes he informes en Crystal Reports a la medida, Análisis de Procesos, Cursos de Administración de SAP B1 para departamentos de IT en clientes. En la Consultora EAS Consulting con la Dirección y definiciones de las nuevas tecnologías y nuevos alcances de las herramientas disponibles SAP B1.

Juan.Rodriguez@easconsulting.com.mx

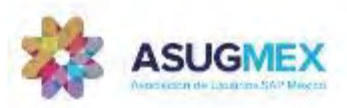

# **Agenda**

- ➢ ¿Qué es B1 Integratión Framework?
- ➢ ¿Exactamente que función tiene?
- ➢ ¿Aparte de facturación CFDI que más puedo hacer?
- ➢ ¿Cómo activo las gráficas de BI iniciales de SAP B1?
- ➢ Lecciones Aprendidas.
- ➢ ¿Qué más se puede ver en el Cockpit del B1If?
- $\geq$  ¿Qué otros beneficios se pueden sacar con B1if?
- ➢ ¿Conectar B1 con All in One, Netweaver, y además Hybrys?
- ➢ Sesión de Preguntas y Respuestas

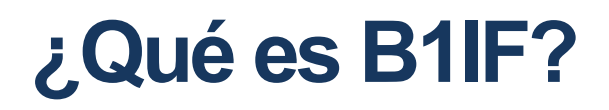

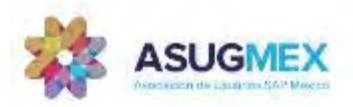

#### Business One Integratión Framework

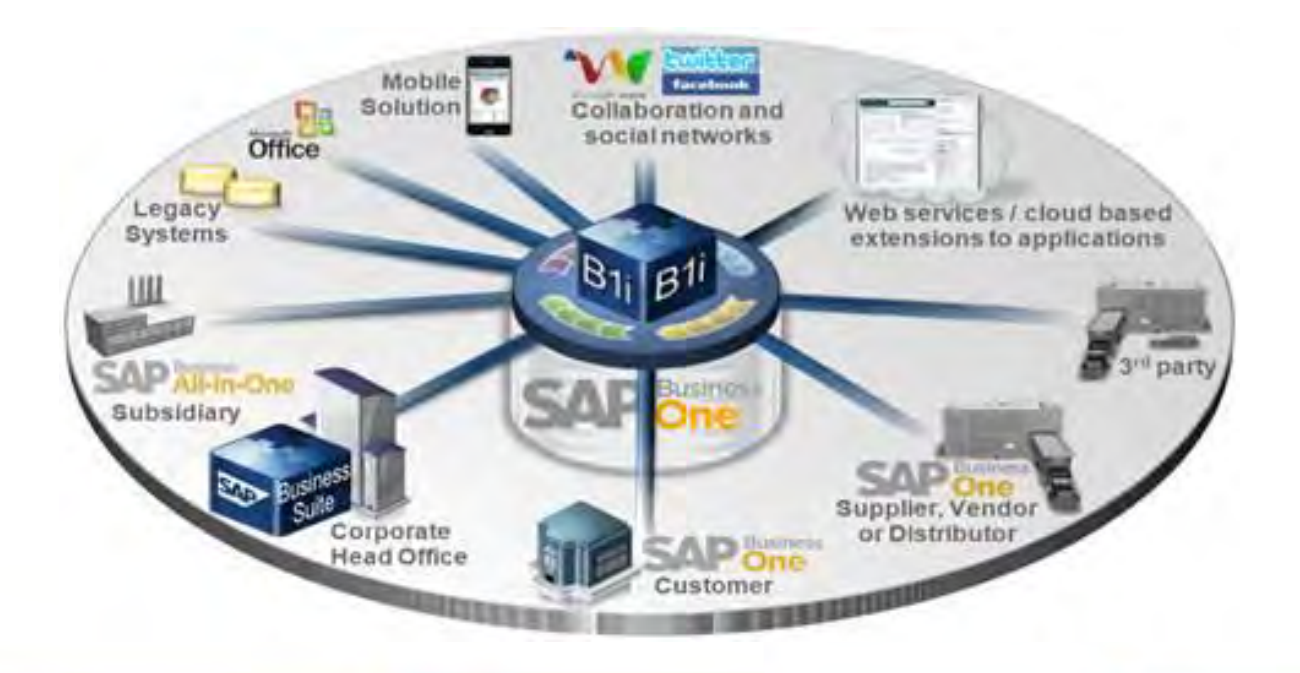

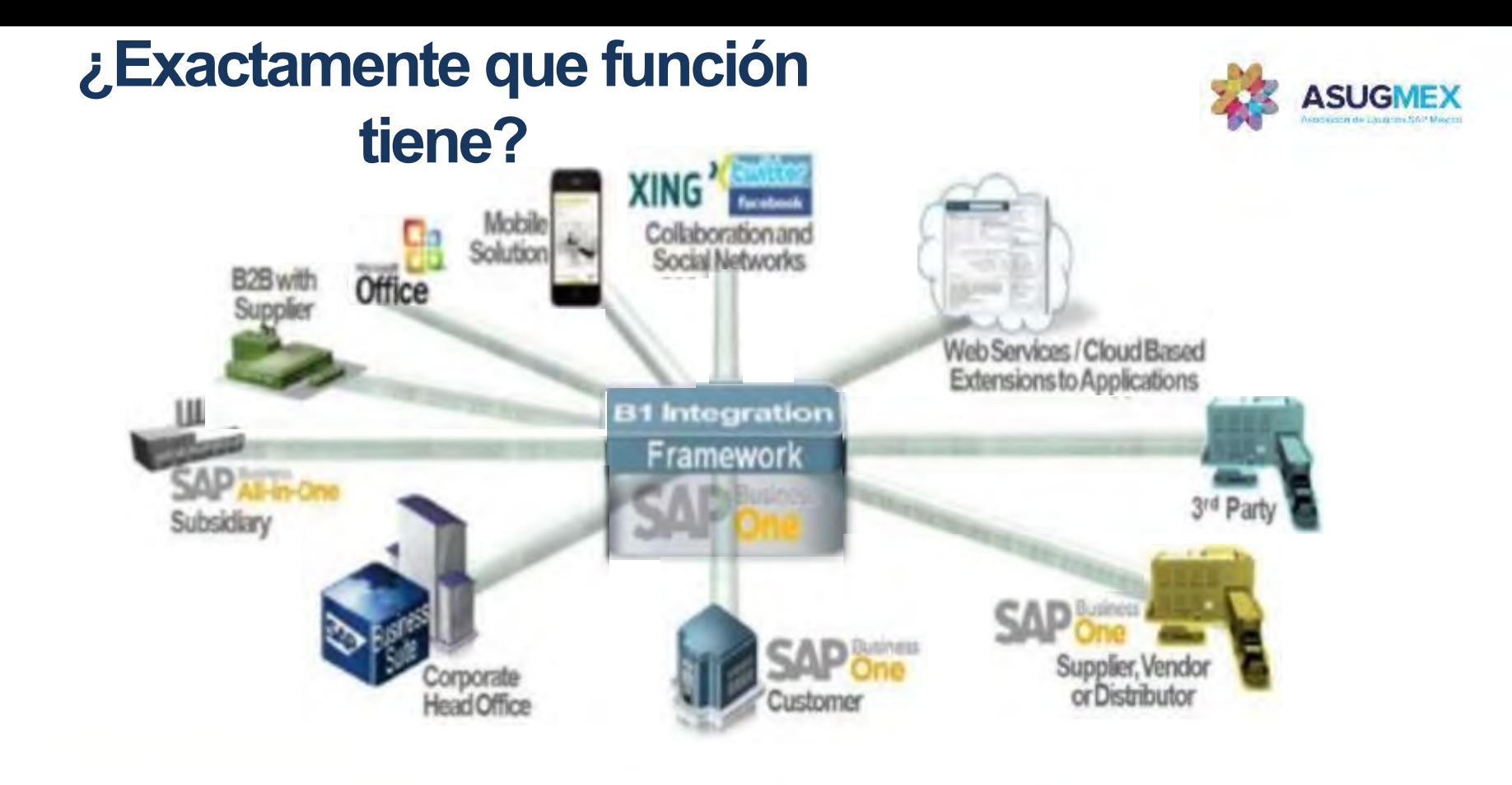

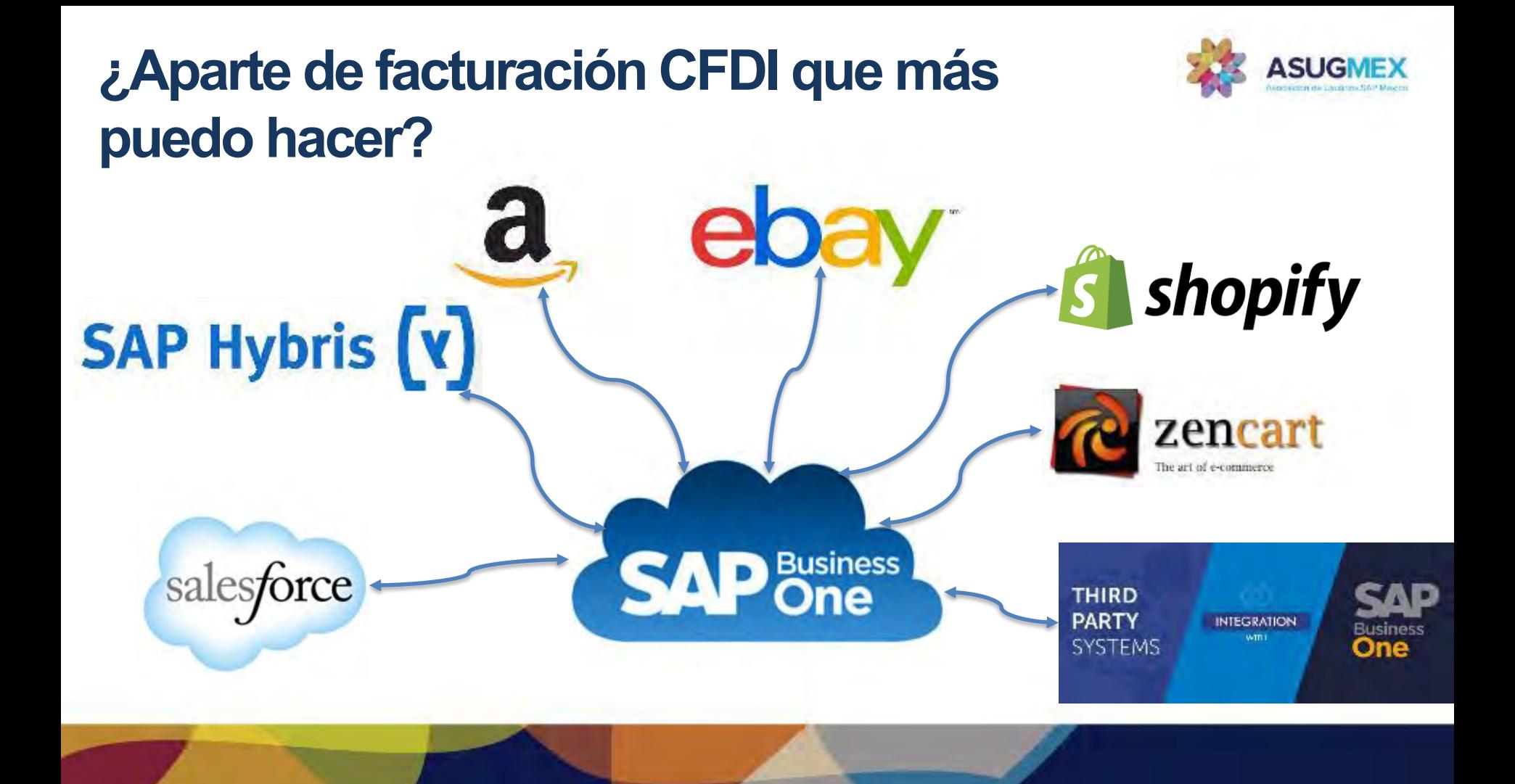

## **¿Cómo activo las gráficas de BI iniciales de SAP B1?**

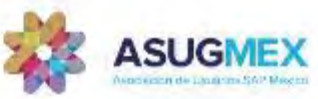

**PASO 1**.Desactivar. Cockpit.Modulos–>inicialización del Sistema–>Parametrizaciones Generales. Pestaña Cockpit

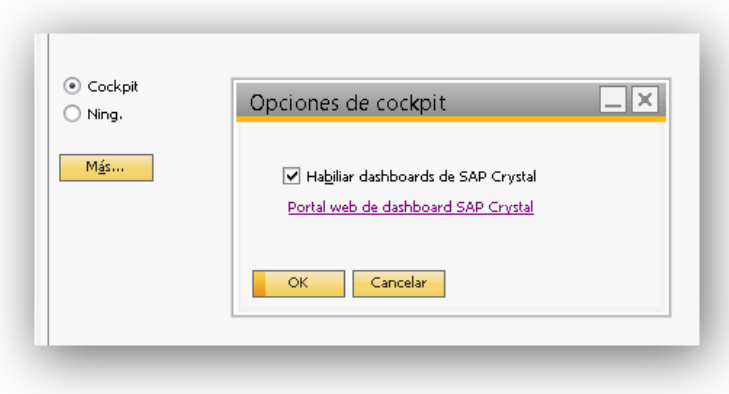

PASO 2.Ejecutar Event Sender Setup.(C:\Program Files (x86)\SAP\SAP Business One Integration\EventSender\setup.bat)

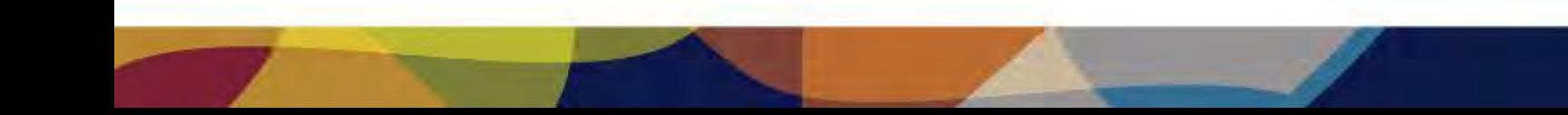

**PASO 3**.Acceder al B1 IF (*Todos los programas–>Integration Framework* y en la pestaña SLD configurar el acceso a las bases de Datos. Seleccionamos las bases de datos y probamos la conexión de B1DI y JDBC.

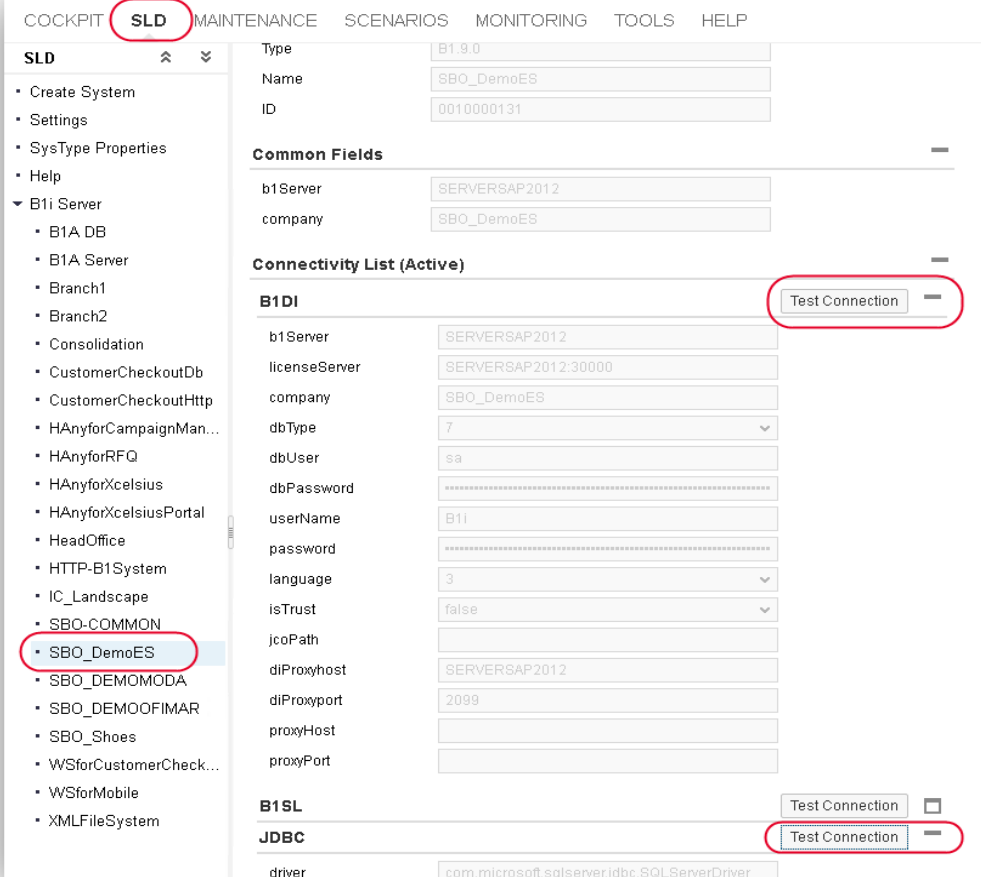

#### $\circledcirc$  Connect to SBO\_DemoES(B1DI) successfully

Detailed Information

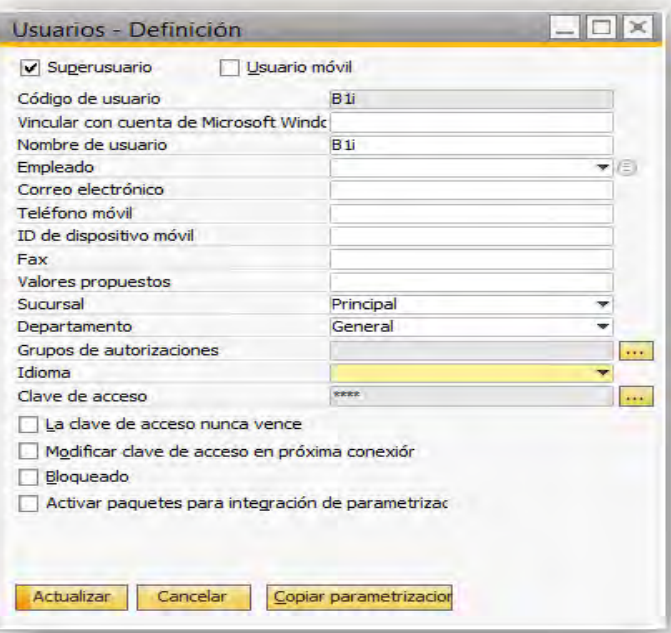

**PASO 4**.Activar/Reactivar Xcelsius. Para ello dentro de B1IF UI , en Scenarios–>Control. Marcarmos/desmarcamos el check. Si está marcado lo desmarcamos y luego lo volvemos a marcar.

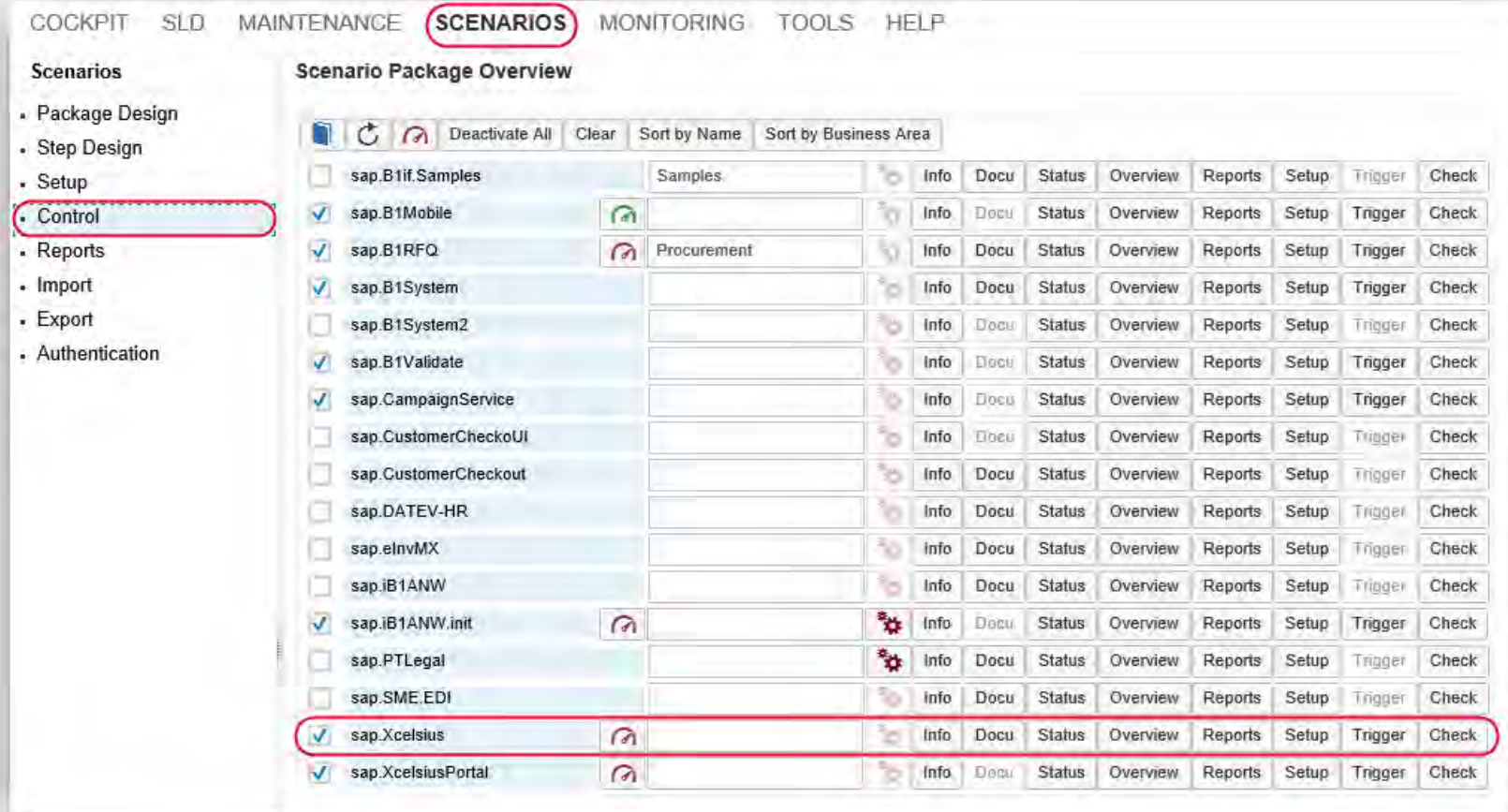

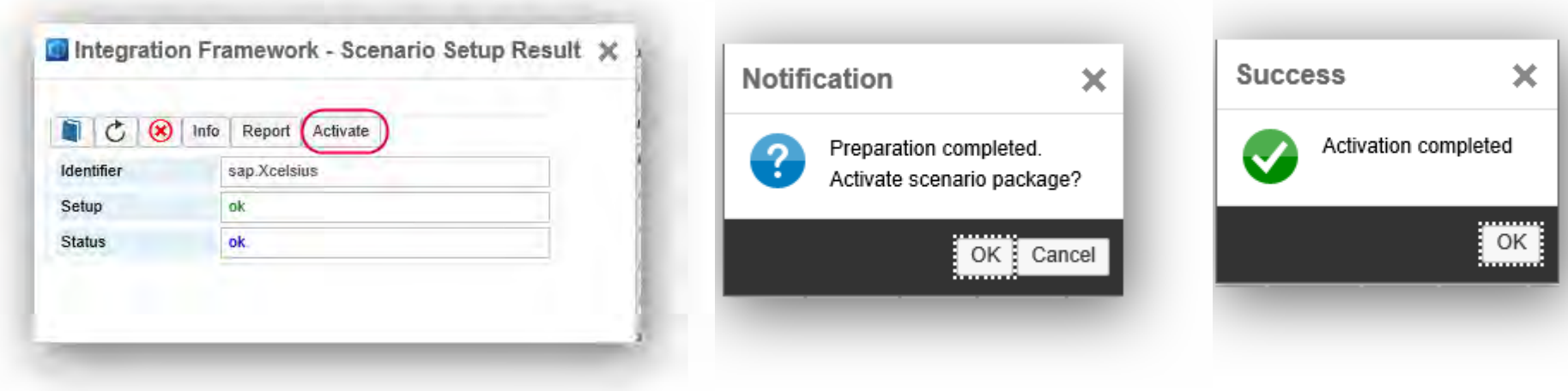

#### **PASO 5.** Reinicar el servicio EventSender.

**PASO 6.** Activar Cockpit en SAP.

**PASO 7.** Instalar Adobe Player (Instalar el de chrome,…y si no funciona el de FireFox).

**PASO 8**. Instalar Adobe Shockwave Descargar la versión que propone la misma página de descarga de Adobe(Sólo en equipo Servidor).

# **Lecciones Aprendidas**

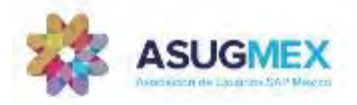

1.No aparecen todas las bases de Datos en IF.

a. Para el servicio EvenSender.

b. Eliminar de la SBO\_COMMON los registros de las tablas SLSP y SLSPP.

b.1 Delete FROM SLSP

b.2 Delete FROM SLSPP

c. Ejecutar la configuración del EventSender. (Seleccionando las base de Datos deseadas)

d. Iniciar el servicio EventSender

•NOTAS. Es Posible que este proceso haya que realizarlo varias veces,

2. La conexión a la base de datos desde el IF no funciona.

a. Revisar los datos de conexión en el SLD del IF

b. Asegurarse de eliminar todos los caracteres que aparecen en el campo de contraseña, antes de introducir los nuevos.

c. Re-activar sap.Xcelsius (Scenarios->Control)

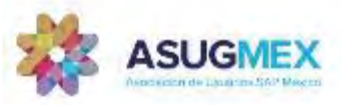

3. Al cargar el Panel en el Widget, indica que No puede cargar el Plugin o no tiene permisos.

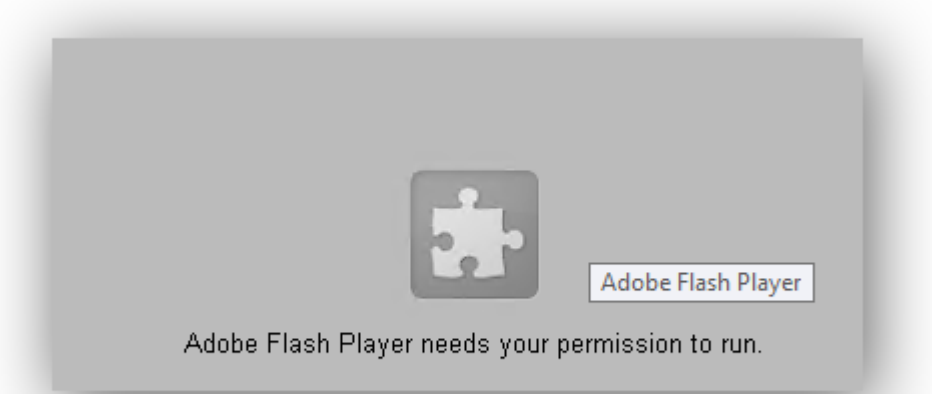

Desinstalar Adobe Player y reinstalar. (Dependiendo de la instalación se debe instalar el de Chorme o el de Firefox)

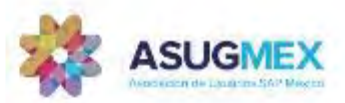

4. Al cargar el Widget muestra el siguiente mensaje **"***El widget se está cargando o no está disponible actualmente***"**

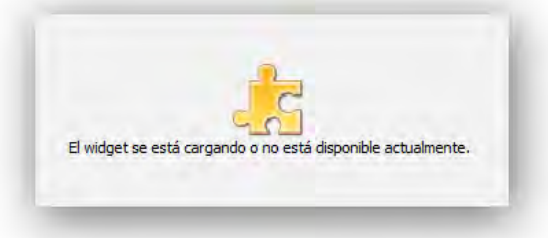

Para solucionar este problema, se debe *Habilitar dashboards de SAP Crytal.* Para ellos accedemos a Parametrizaciones Generales–>Cokpit

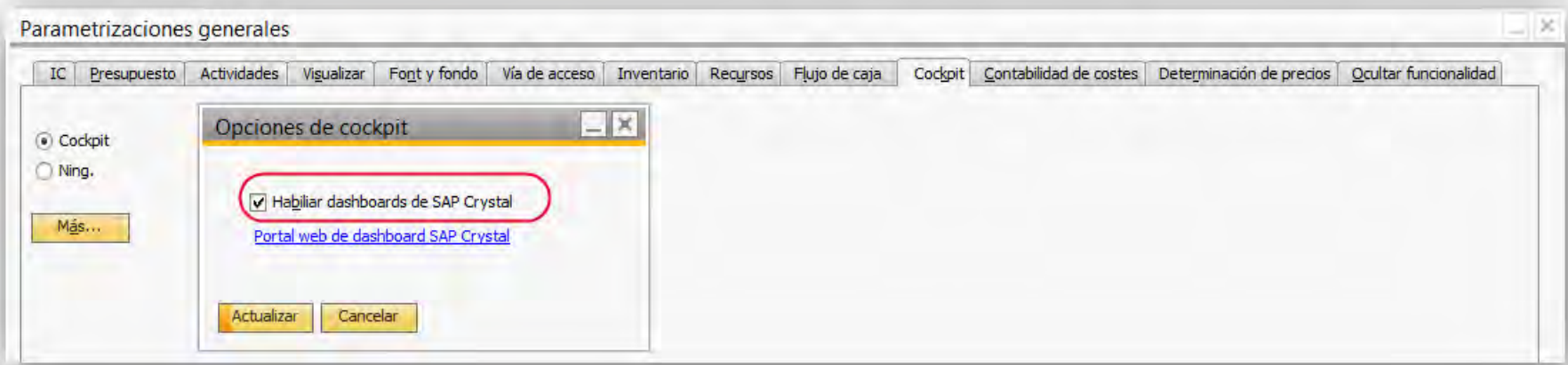

## **¿Cómo configuro a los usuarios?**

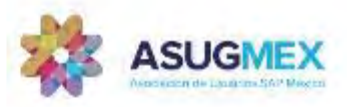

En cada usuario, en su propio equipo.

- Se debe *Habilitar dashboards de SAP Crytal.* Para ellos accedemos a Parametrizaciones Generales–> Cokpit

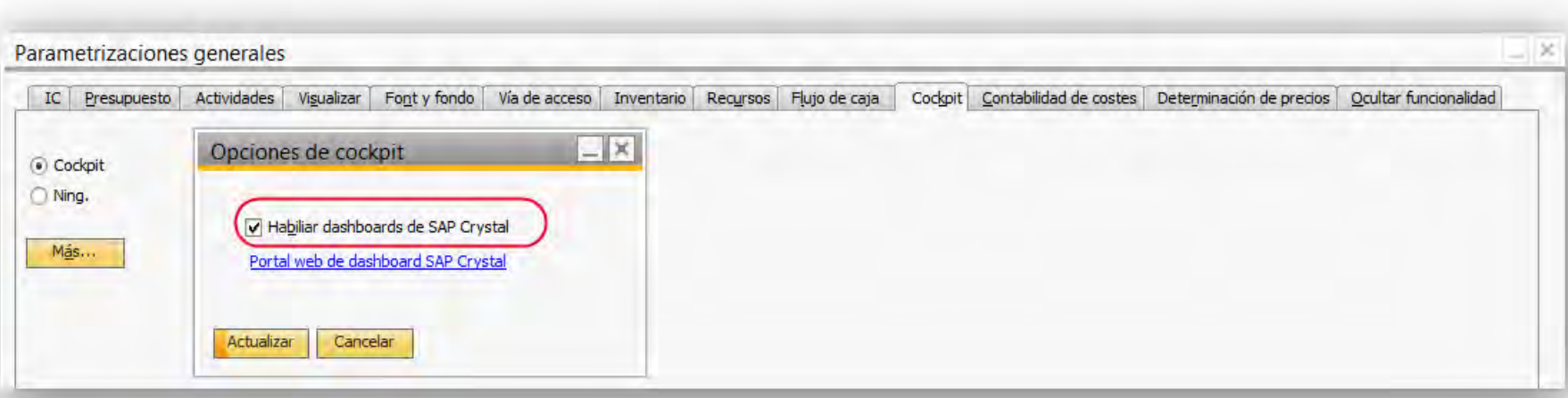

# **¿Qué más se puede ver en el Cockpit?**

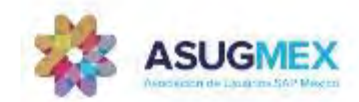

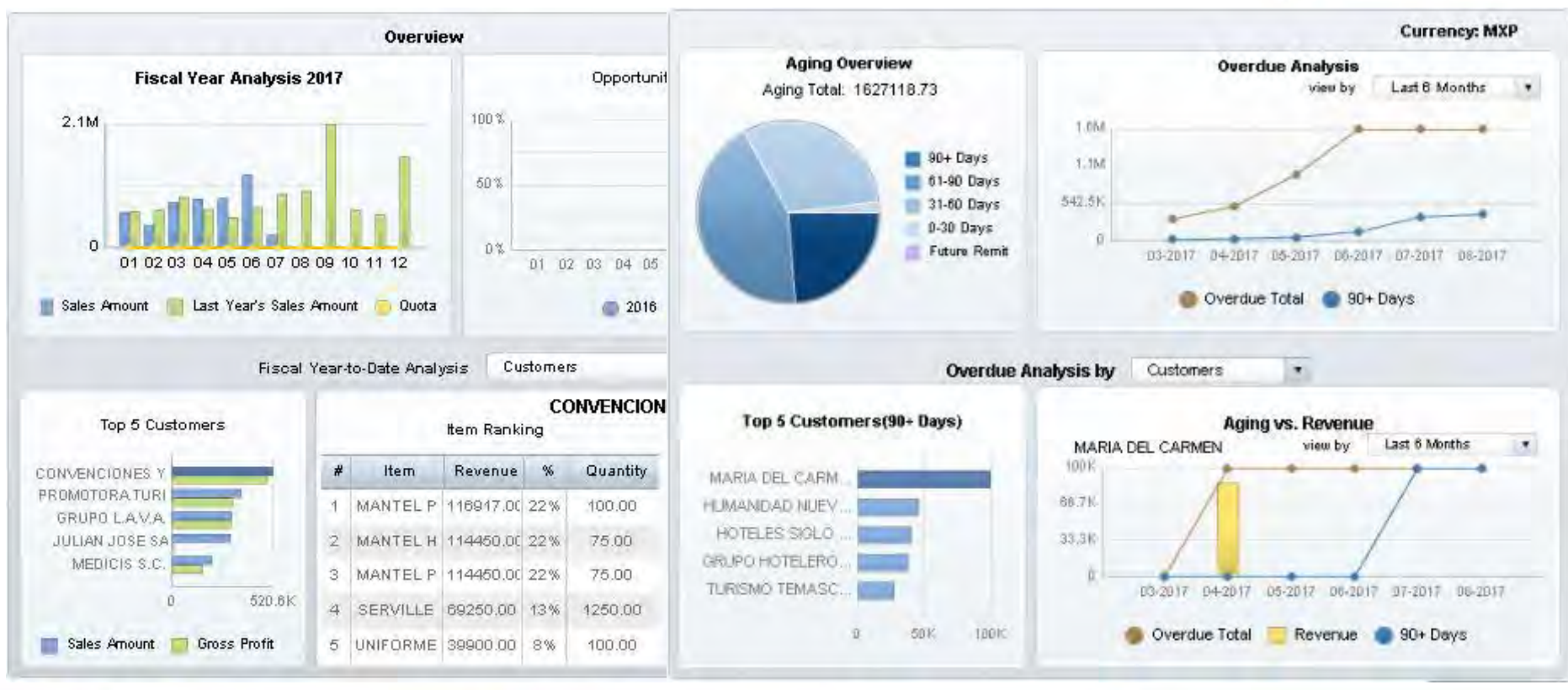

## **¿Tengo más beneficios con esta herramienta?**

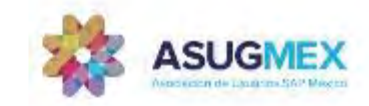

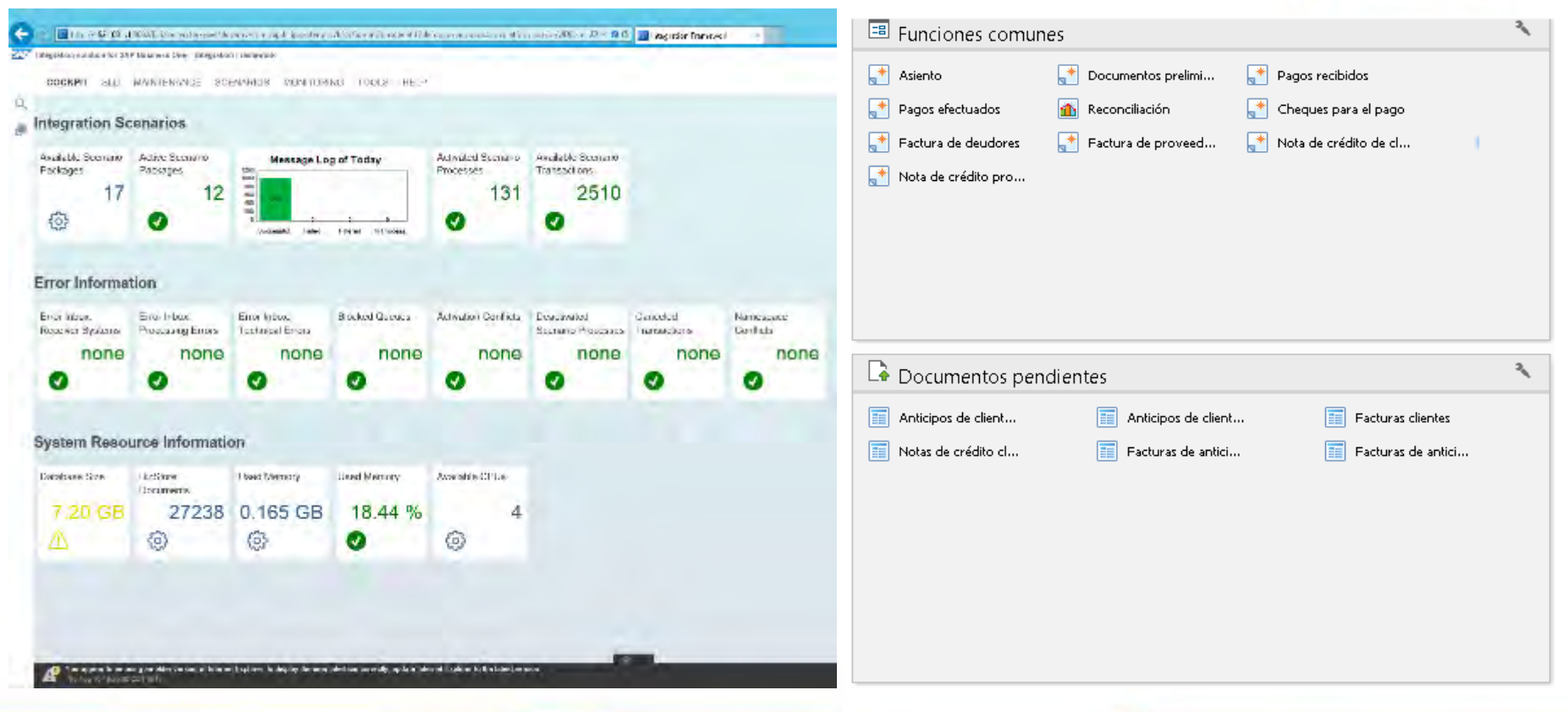

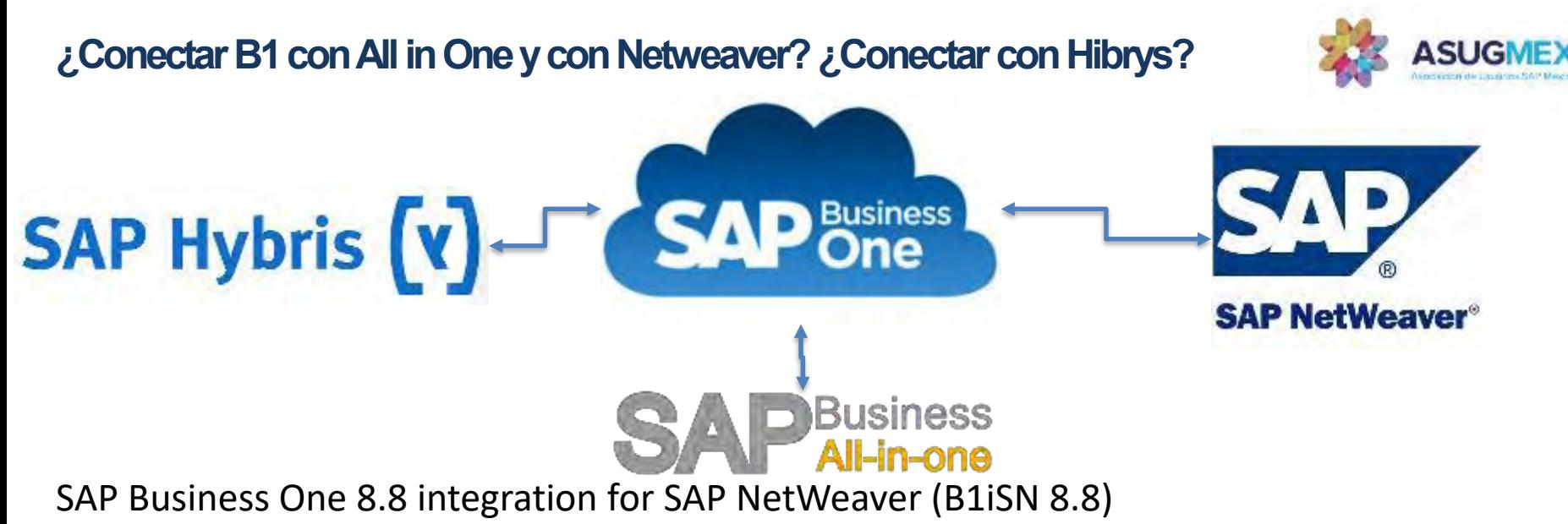

https://www.youtube.com/watch?v=dW3Abq6ksw0

SAP Hybris CRM – Cloud for Customer https://www.youtube.com/watch?v=wxfVb1MRuKM

# **¿ PREGUNTAS ?**

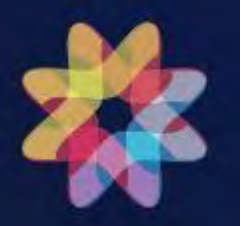

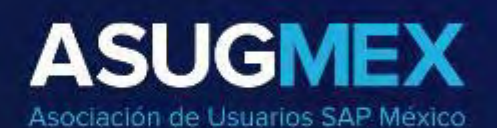

# **SIGUIENTES PASOS**

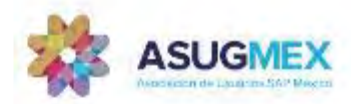

## LLENAR ENCUESTA

### SIGUIENTE SESION  $31/10 -$

SAP B1 On-Premise Vs. Cloud

# **Próximos eventos– ASUG México**

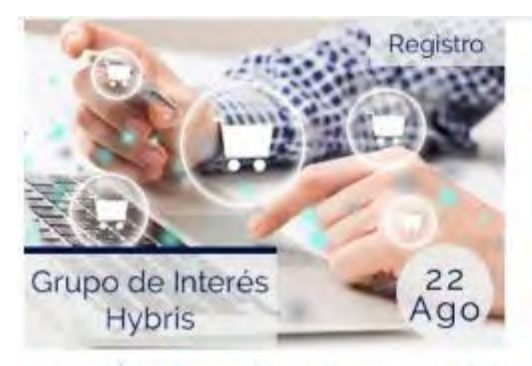

Innovación en Promociones y Cupones en SAP **Hybris** 

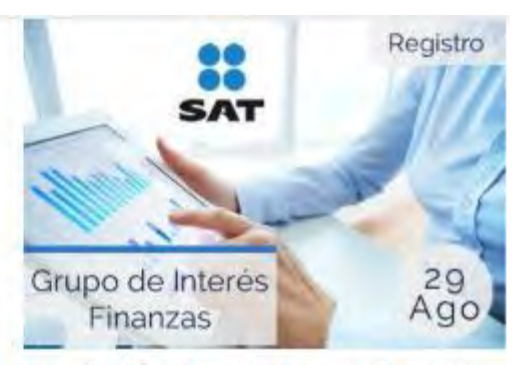

Actualización sobre complemento de pagos

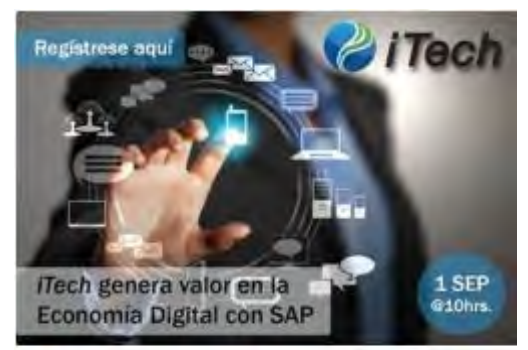

iTech genera valor en la Economía Digital con **SAP** 

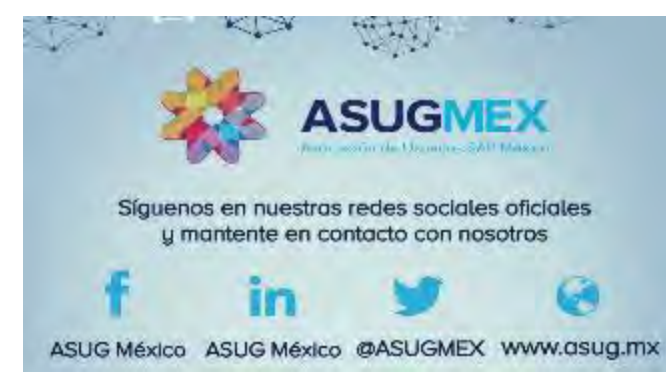

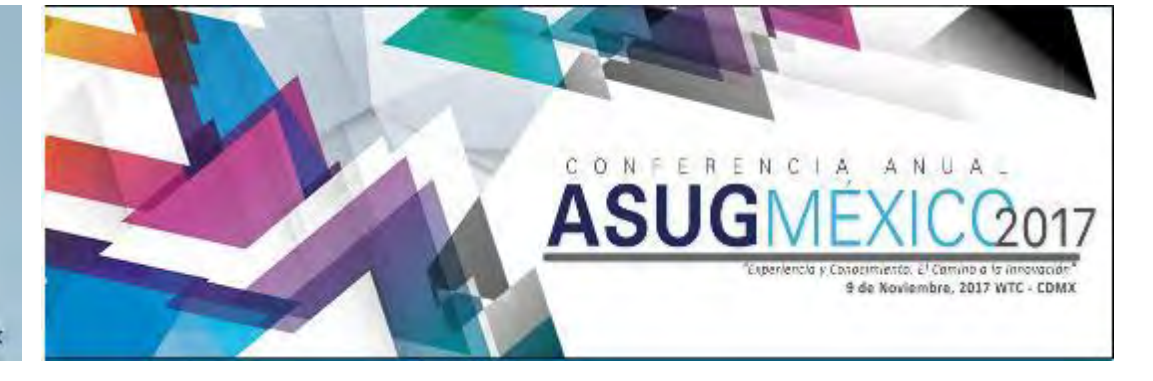

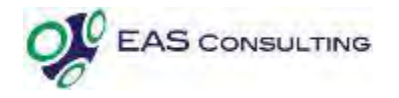

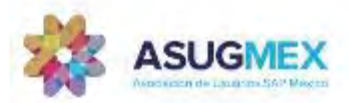

# i Gracias por participar!

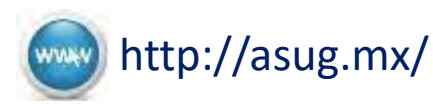

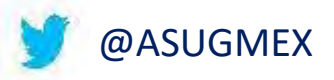

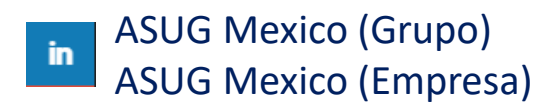

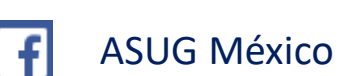

#### **Juan Carlos Rodríguez Moreno**

Consultor Especialista Sr SAP B1 EAS Consulting E. [juan.rodriguez@easconsulting.com.mx](mailto:juan.rodriguez@easconsulting.com.mx) [www.easconsulting.com.mx](http://www.easconsulting.com.mx/)

#### **Ma. Elena Gutiérrez L.**

Directora General ASUG México E. [malena.gutierrez@asug.mx](mailto:malena.gutierrez@asug.mx) [http://asug.mx](http://asug.mx/)

#### **Lourdes Sánchez Alcalá**

Coordinadora Administrativa ASUG México E. [lourdes.sanchez@asug.mx](mailto:lourdes.sanchez@asug.mx) [http://asug.mx](http://asug.mx/)